## **InstruktionER**

## Inkoppling: Anslut din BarMouse till någon av din dators USB portar. Du behöver ingen drivrutin för att din BarMouse ska fungera. Täcklock: Täcklocket som täcker stavens högra del kan enkelt avlägsnas.

Ha locket på om du av misstag kommer åt staven vid tangentbordsarbete, sätt då tillbaks täcklocket. Är tangentbordet justerat i lämplig höjd så ska det oftast fungera bra även helt utan täcklock. Handlovsstöd: Handlovsstöden kan enkelt tas loss (lyft uppåt). Det ger då plats till alternativ handlovsstödslösning, som visas på framsidan. Handlovsstöden tål att tvättas med tvål och vatten (efter att de först avlägsnats från produkten). Användning av BarMouse: Ni styr markören genom att rotera staven eller föra den i sidled. Det kräver kort inlärning att komma igång. Staven kan utföra musens vänsterklick genom att du pressar ner staven. För dubbelklick pressa ner staven 2 ggr eller använd knappen nedanför skrollhjulet, denna knapp avger ett dubbelklick då du

Sw7 ON, Sw8 ON (Förinställning/Default setting) Se bild till höger/se picture to the right  $Sw7+Sw8$  ON = Program mode for setup

Switch upp/up=ON Switch ner/down=OFF ·

# klickar på knappen en gång. Se knappfunktioner i figur nedan. Kommer staven i ett ändläge; pressa staven i sidled mot ändläget så fås ett klick och markören fortsätter i önskad riktning. Programmering av BarMouse: Detta kan göras på två sätt. 1. Utan mjukvara, med hjälp av switchar på undersidan av BarMouse, se instruktion till höger.

2. Med hjälp av mjukvara som du kan ladda hem från www.ergoption.com under fliken "support". Följ instruktionen under fliken "support". KONTROLLERA ATT SWITCHAR 7, 8 STÅR I LÄGE "ON" INNAN NI PROGRAMMERAR MED MJUKVARA

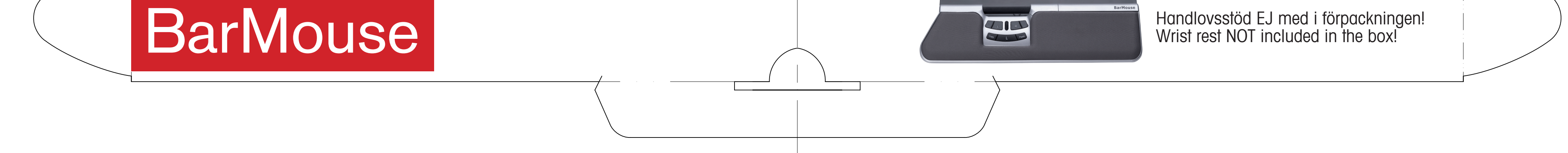

Inställningar som kan göras med switcharna Settings that can be made with switches (no driver required)

### Sw7 OFF, Sw8 OFF (1) Ingen Funktion/No function (2) Dubbelt Vänsterklick/Double click (3) Vänsterklick/Left click (4) Skroll,autoskroll/Scroll, Autoscroll (5) Högerklick/Right click (6) Dubbelt Vänsterklick/Double click (7) Kopiera/Copy (8) Vänsterklick/Left click (9) Klistra In/Paste Sw7 ON, Sw8 OFF (Mac inställning/Mac settings) (1) Vänsterklick/Left click

(9) Klistra In/Paste

Dubbelklick Double-click

Vänsterklick Left-click (1)

Klistra in

Kopiera Vänsterklick

Left-click

## Copy (7) Left-click (8) Paste (9) Skroll/autoskroll Scroll/autoscroll (4)

Vänsterklick Högerrklick

Right-click (5)

Stav/Roller-bar Double-click<br>Vänsterklick (2) (6)

Sw7 OFF, Sw8 ON (1) Vänsterklick/Left click (2) Vänsterklick/Left click (3) Vänsterklick/Left click (4) Skroll/autoskroll/Scroll,Autoscroll (5) Högerklick/Right click (6) Högerklick/Right click (7) Kopiera/Copy (8) Dubbelt Vänsterklick/Double click Switch 6 OFF = Lägre hastighet för markören/

(2) Dubbelt Vänsterklick/Double click (3) Vänsterklick/Left Click (4) Skroll,autoskroll/Scroll, Autoscroll (5) Högerklick/Right click (6) Dubbelt Vänsterklick/Double click (7) Mac OS Kopiera/Copy on mac OS (8) Vänsterklick/Left click (9) Mac OS Klistra In/Paste on mac OS

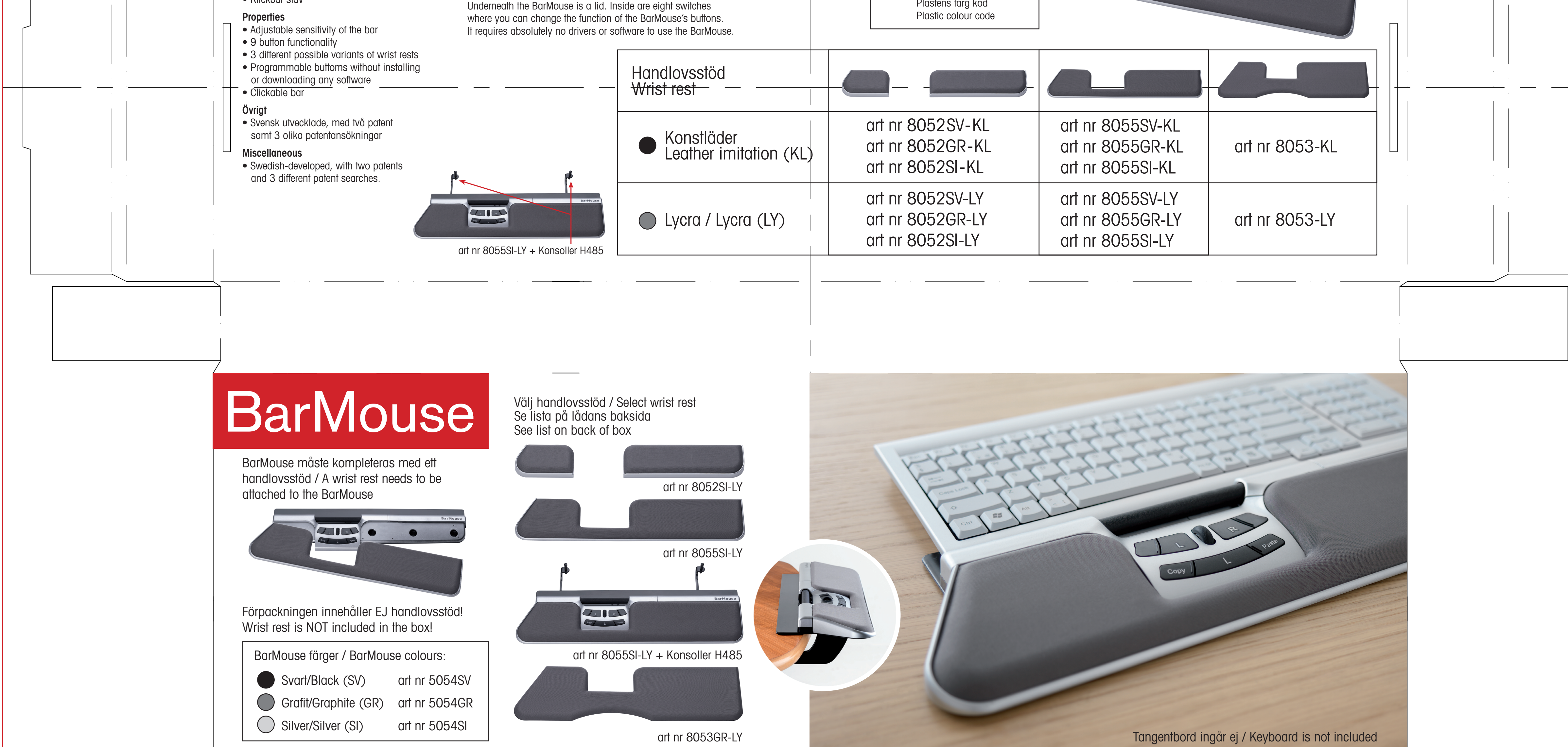

lower curser speed.

# Switcharnas placering under BarMouse Placement of switches under the BarMouse

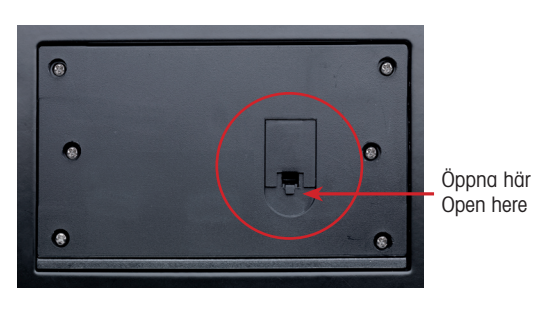

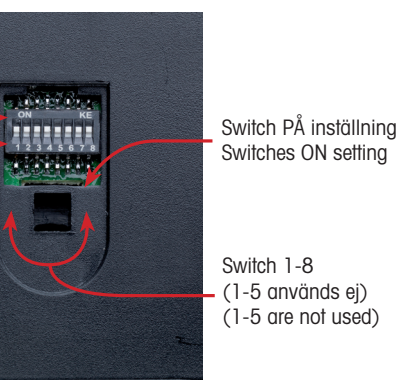

## **InstructionS** Connecting your BarMouse: Connect your BarMouse to one of the computer´s USB ports. No driver is required.

Bar cover: The cover at the right side of the bar can be removed in order to expose more of the roller-bar. Put the cover back on if you accidently hit the bar when typing. When roller-bar is adjusted to the appropriate level, the cover should not be needed.

Wrist rests: The wrist rests can easily be taken off (pull straight up). There are different models of wrist rests that can be used, as shown on the front of box.The wrist rests can be washed with soap and water (after have been removed from the product).

Using your BarMouse: Position the BarMouse with the scroll wheel, centrally located infront of the keyboard-spacebar. Rotate the bar to move the cursor up or down. Slide it sideways to move the cursor left or right. Press the bar down to get "left mouse-click". If the bar comes to a horizontal end position, then press the bar slightly in the blocked direction, resulting in a click sound and the cursor will continue moving in the desired direction.

# Programming of BarMouse:

This can be done in two ways: 1. Using a driver or the switches under the BarMouse. When using the switches you don't need any driver, see instruction to the right. 2. Driver can be download from www.ergoption.com under the headline "support" and follow the instructions.

 NOTE: TURN SWITCHES 7 AND 8 "ON" BEFORE PROGRAMMING THE SOFTWARE.

Wrist rest NOT included in the box! BarMouse Handlovsstöd EJ med i förpackningen!<br>Handlovsstöd EJ med i förpackningen! Programmering Egenskaper Produkt / Product Material • Ställbar känslighet i staven På BarMousens undersida finns en lucka. Under den finns åtta ZI RI • 9 knappars funktion switchar med vilka man kan ställa om BarMousens funktioner. • 3st olika möjliga varianter av handlovsstöd Det krävs inga som helst drivrutiner eller programvara för att art nr 8052 SV - KL använda BarMouse. • Programmerbara knappar utan att installera eller ladda ner programvara Programming • Klickbar stav Plastens färg kod Underneath the BarMouse is a lid. Inside are eight switches

(3)